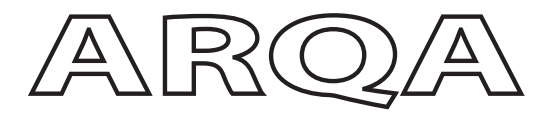

# Quick Start Guide

Arqa TX1/C Arqa TX1/F Arqa RX1/C Arqa RX1/F

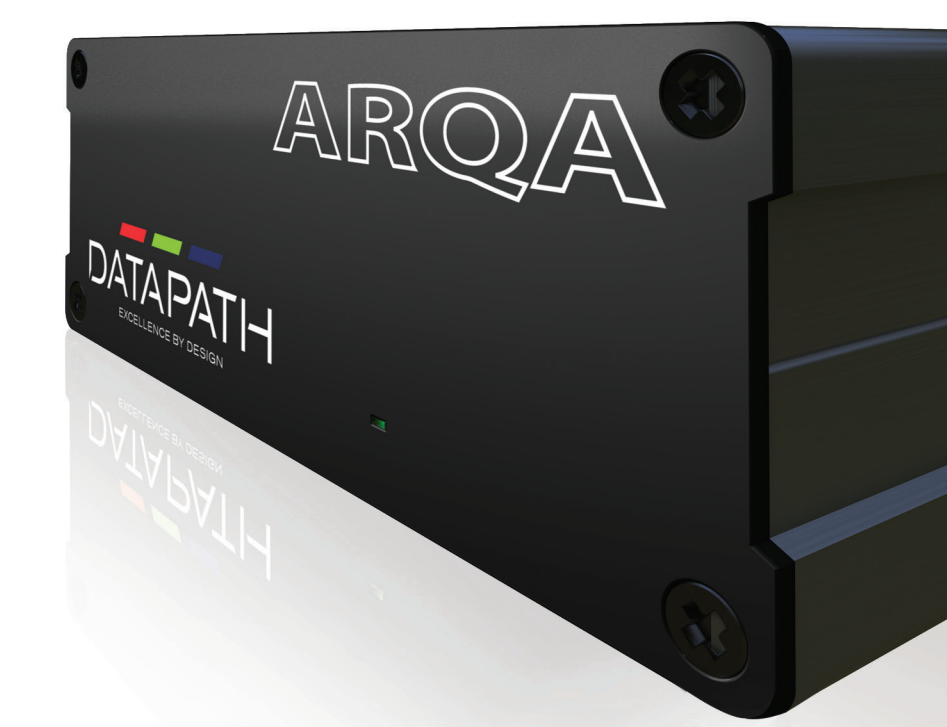

Engineering the world's best visual solutions

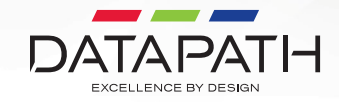

Thank you for purchasing the Datapath Arqa TX1 or RX1 units. The aim of this document is to quickly guide you through the process of initial setup.

For detailed information, the Arqa and Arqa Network Manager User Guide can be downloaded from **www.datapath.co.uk**

If any of the items are missing, please contact Datapath for further instructions.

The latest version of the **Arqa Network Manager** software is available to download from the USB stick included within your pack.

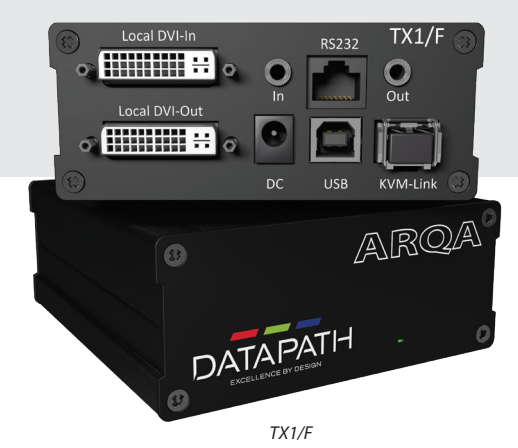

**CONTENTS**

### **1 x Arqa TX1 unit, or 1 x Arqa RX1 unit**

#### **ARQA TX1 (TRANSMITTER UNIT)**

- $\blacksquare$  1 x wall power supply unit 12V 1A (European or International plug)
- 1 x DVI to HDMI cable 1.8m
- $\blacksquare$  1 x USB cable 1.8m
- 2 x audio cables 1.8m
- 1 x DVI to HDMI adapter
- $\blacksquare$  1 x rubber feet (incl 4 pcs)
- $\blacksquare$  1 x mounting pad (incl 4 pcs)

#### **Fiber version only**

2 x SFP 1G Multi-mode up to 500m. 1 x plugged into the device and 1 x in the box for far end connection to a switch

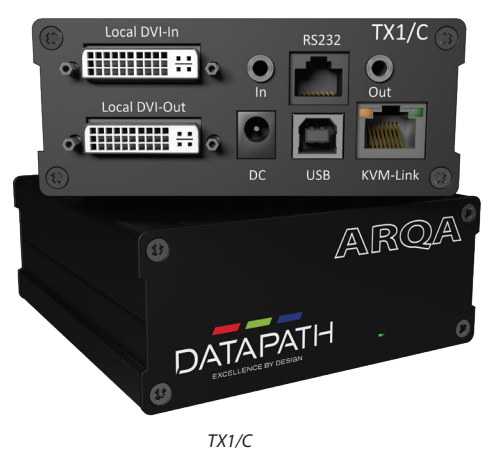

### **ARQA RX1 (RECEIVER UNIT)**

- $\blacksquare$  1 x wall power supply unit 12V 1A (European or International plug)
- $\blacksquare$  1 x rubber feet (incl 4 pcs)
- $\blacksquare$  1 x mounting pad (incl 4 pcs)
- 1 x DVI to HDMI adapter

#### **Fiber version only**

2 x SFP 1G Multi-mode up to 500m. 1 x plugged into the device and 1 x in the box for far end connection to a switch

### **RACK MOUNT KIT (OPTIONAL)**

- $\blacksquare$  1 x rack shelf
- $\blacksquare$  2 x mains power cables
- $\blacksquare$  1 x faceplate
- Redundant Power Supply Unit (RPSU)
- $\blacksquare$  1 x accessories bag containing faceplate fixing screws

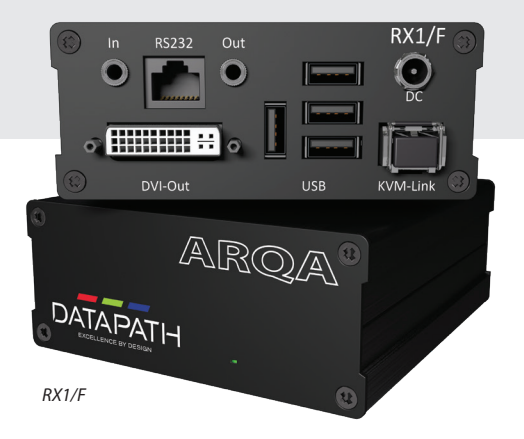

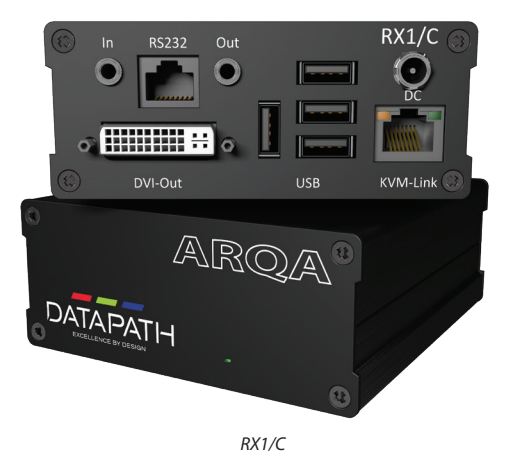

### **STEP 1 CONNECTING THE ARQA RX1/C AND TX1/C COPPER UNITS**

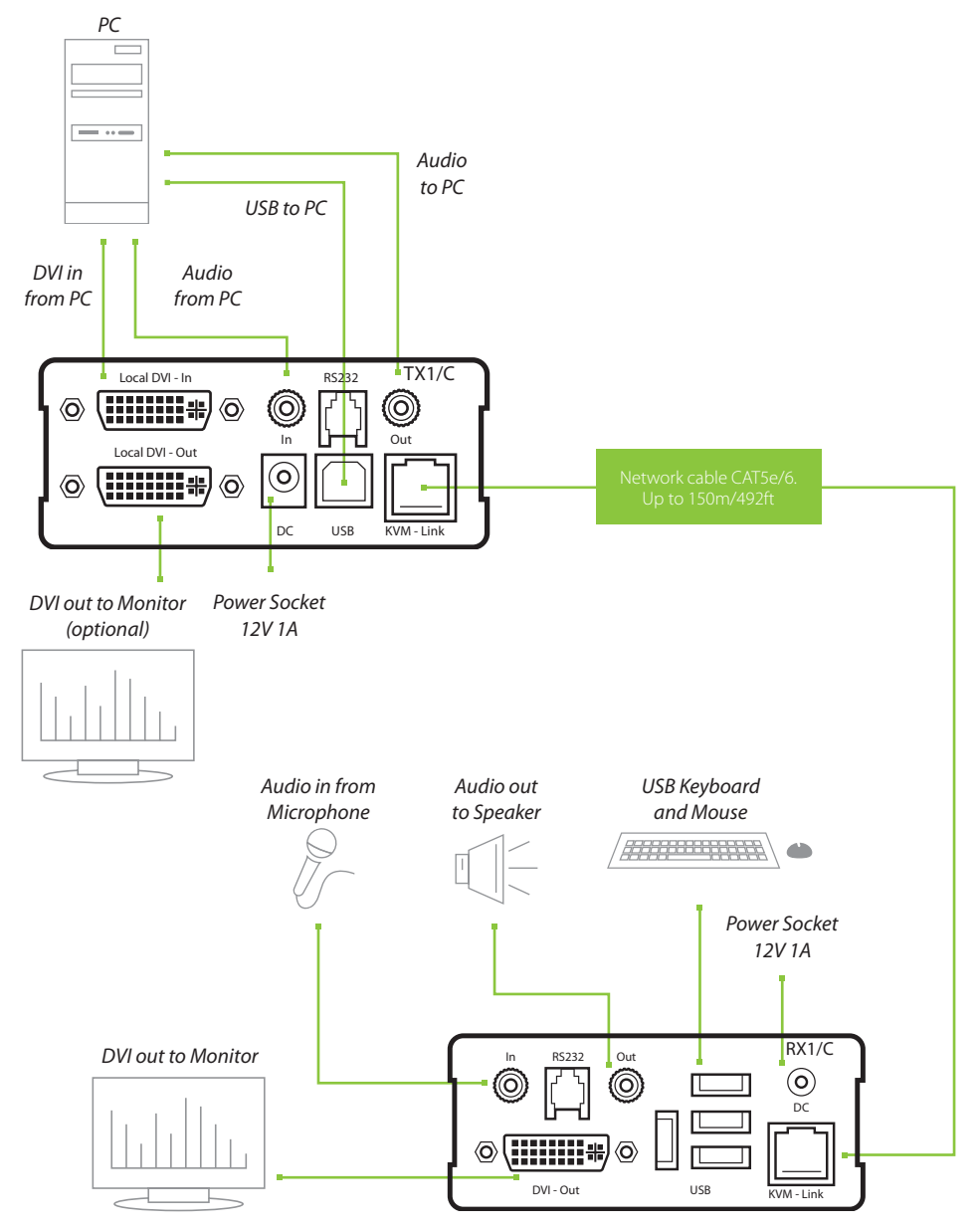

### **STEP 1 CONNECTING THE ARQA RX1/F AND TX1/F OPTICAL UNITS**

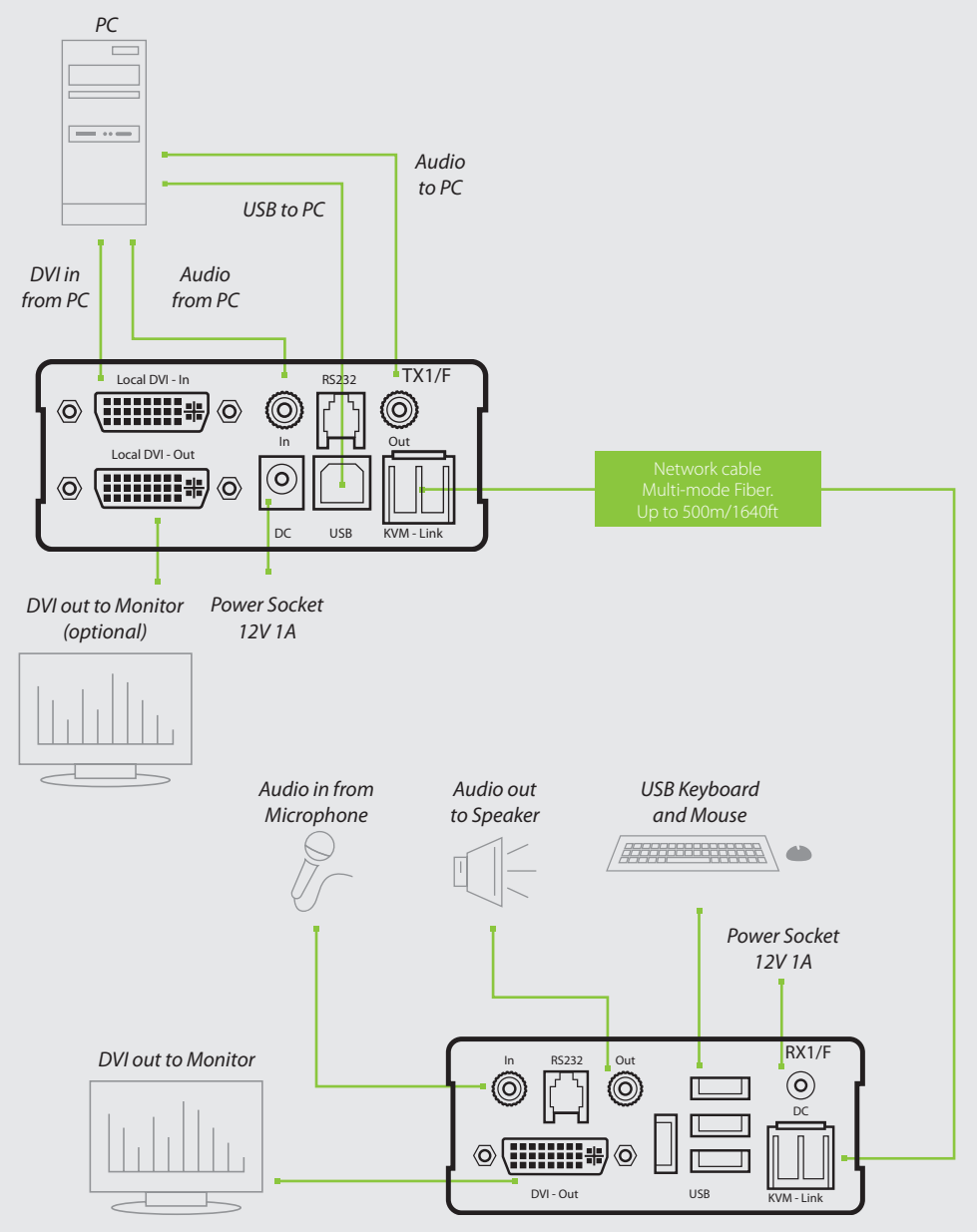

Connect the Arqa RX1 and the TX1 as follows using the connection illustrations as a guide:

- Connect both the Arga RX1 and the TX1 to the 12V 1A power supply provided.
- Connect the USB cable (provided) to a USB port on the PC and to the USB port on the Arga TX1.
- Connect a keyboard and mouse to the USB ports on the Arqa RX1.
- Connect the Arga RX1/C and TX1/C using a CAT5e/6 cable (not supplied).
- Connect the Arqa RX1/F and TX1/F using a fiber cable (not supplied) connected to the SFP modules in each unit.
- Connect the graphics output of your PC to the DVI In port of the Arqa TX1 using the supplied HDMI to DVI video cable.
- Connect the DVI Out port of the Arqa TX1 into a local monitor if required. You can use the supplied DVI/HDMI adapter to reconnect your original HDMI cable back into the HDMI input of your local monitor.
- Connect the Arga RX1 DVI Out port to the remote monitor using the video cable supplied with your monitor and the DVI/HDMI adapter supplied with your RX1 receiver.
- $\blacksquare$  If using a network switch, connect all endpoints from the units to the switch. Ensure that all connections have a minimum bandwidth of 1 Gbit/sec. For video sharing the network switch must support IGMP snooping.

### **STEP 2 ATTACHING THE ARQA TX1 UNITS TO THE RMK**

Attach the Arqa TX1 to the faceplate by removing the top left and bottom right screws **(1)**. Align the blank screw holes on the faceplate **(2)**, then insert the screws to lock the Arqa TX1 units in place.

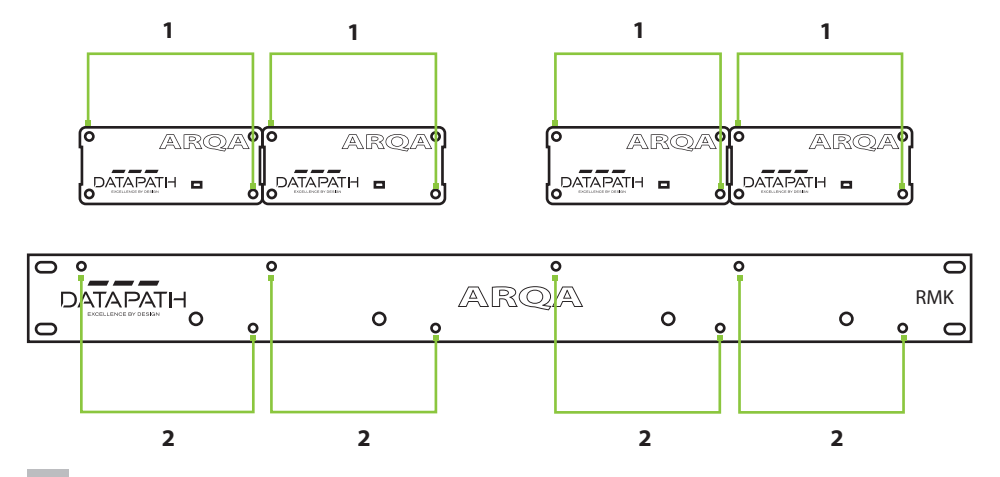

### **Single point-to-point connection**

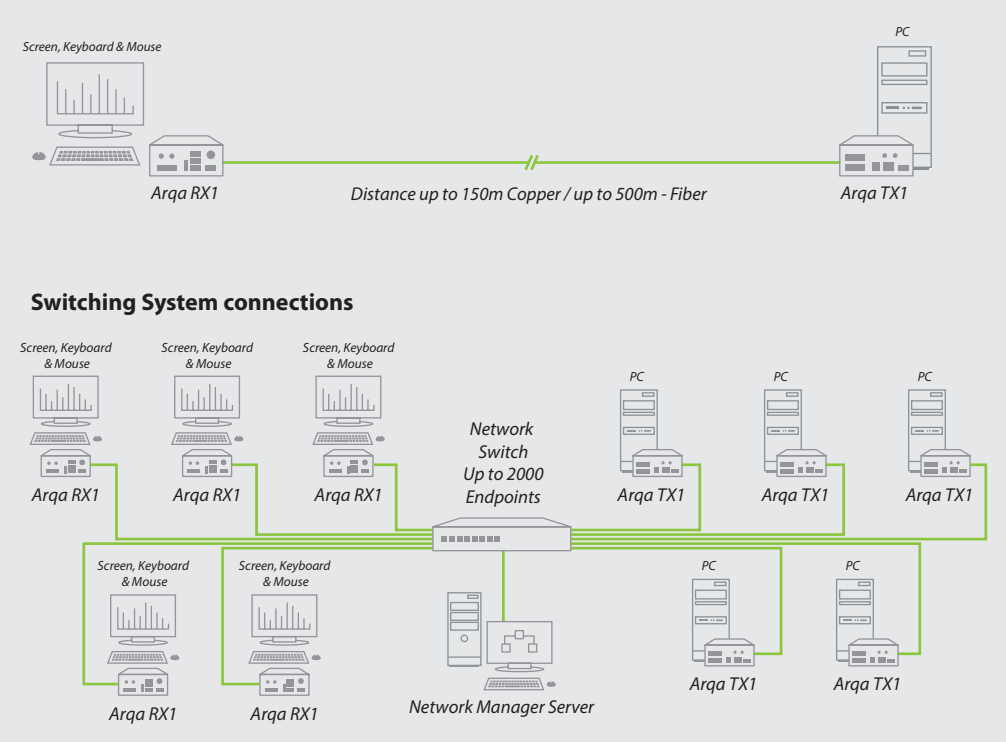

### **STEP 3 OPERATION**

### **Start up a point-to-point connection (without a network switch)**

The start up for a point-to-point connection is the same whether you are using the Copper or Fiber version of the Datapath Arqa.

- Ensure all connections between the PC, Arga TX1 and the RX1 are sound.
- $\blacksquare$  Turn on the PC and both monitors.
- Both units will start an initialisation process indicated by the red status LED flashing for a few seconds, then turning solid Green.
- **Press the Scroll Key on your keyboard five times in quick succession to open the** On Screen Display menu then enter 'P' to **enable Point-to-Point mode.**
- The monitor will display the desktop of the PC and any open applications.

### **START UP A NETWORK SWITCH CONNECTION**

The start up for a network switch connection is the same if you are using the Copper or Fiber version of the Datapath Arga.

 Plug all units into the Network Switch using network cables. A Windows based PC containing the Arqa Network Manager software should also be connected to the network switch. Instructions for installing the Arqa Network Manager can be found in the Arqa Network Manager User Guide.

 Once installed, run the Arqa Network Manager application on the Arqa Network Manager Server. You will be prompted to login into the default administrator account:

#### **User: admin Password: admin**

Open the System tab and click on 'General Settings'.

Select a network interface from the pull down list (**1**). Enable unit automatic add (**2**) then click 'Save' (**3**).

The Arga Network Manager will require a restart to enable it to discover all the units.

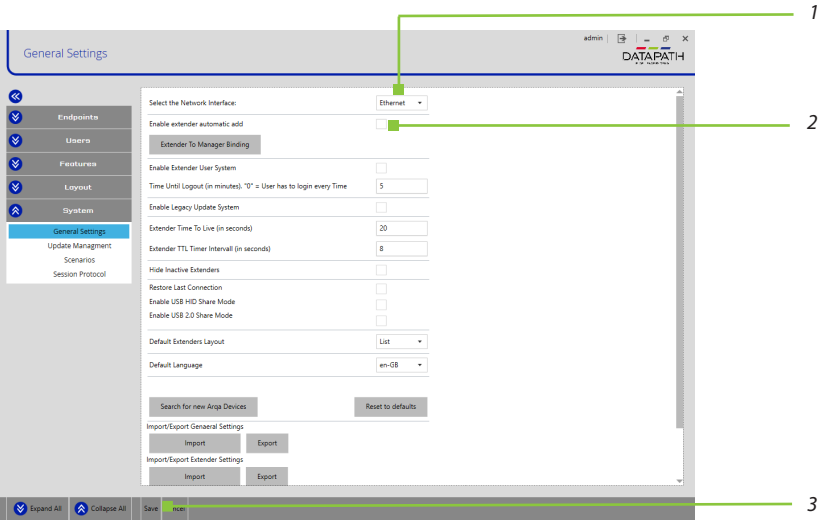

■ The Arqa Network Manager reopens with the Layout tab open in the Grid view. All units will have been discovered if not, check all connections are sound. You can then click on an Arqa TX1 and Arqa RX1 to make a connection.

See the Arqa Network Manager User Guide for more detailed information.

# **STEP 4 TROUBLESHOOTING**

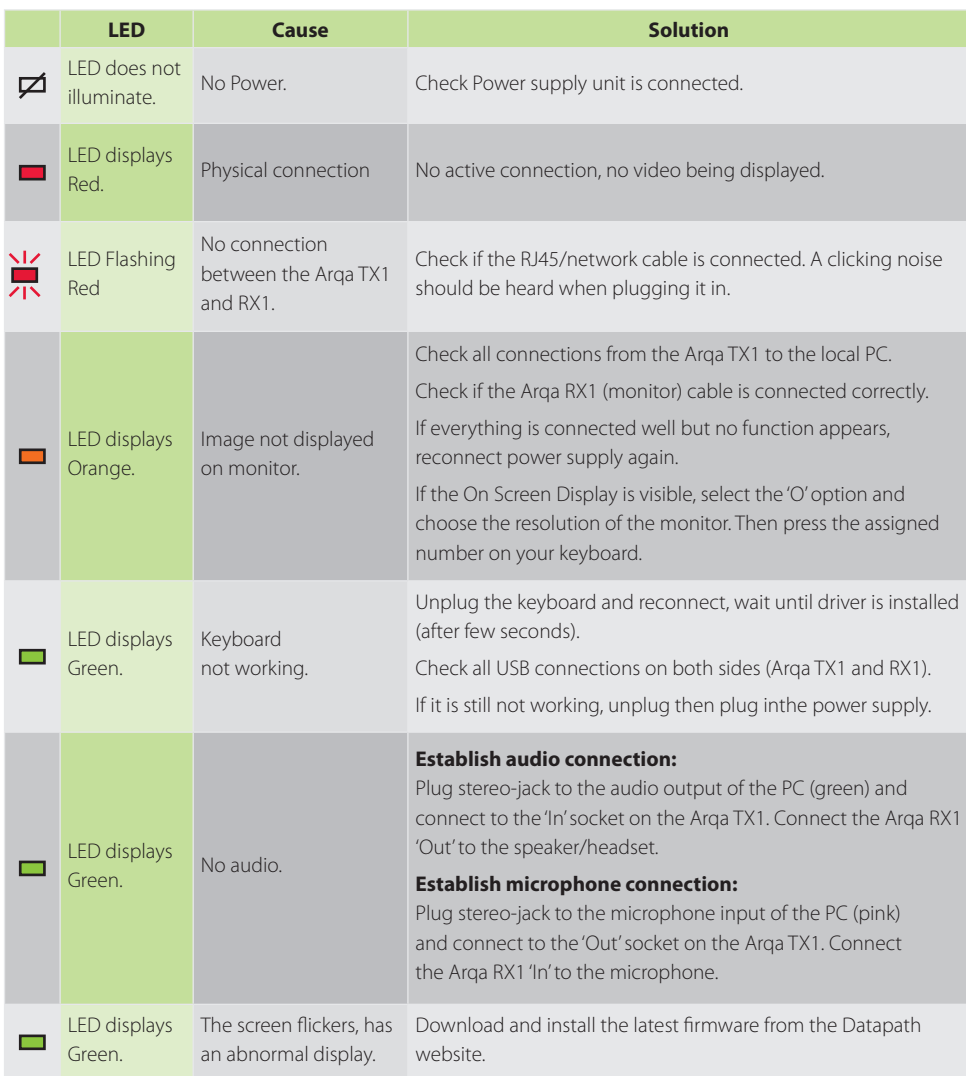

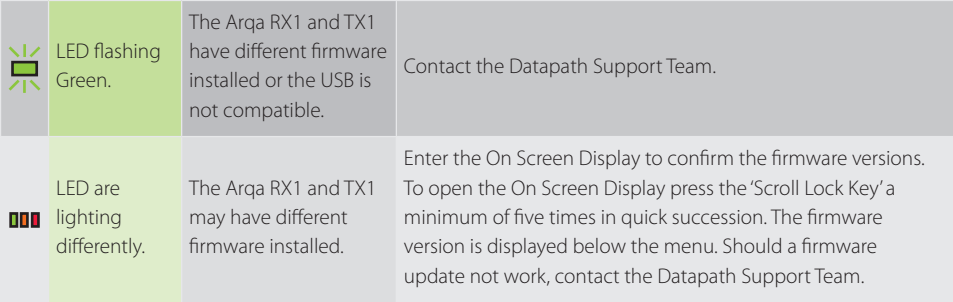

### **COPYRIGHT STATEMENT**

© Datapath Ltd., England, 2019

Datapath Limited claims copyright on this documentation. No part of this documentation may be reproduced, released, disclosed, stored in any electronic format, or used in whole or in part for any purpose other than stated herein without the express permission of Datapath Limited.

Whilst every effort is made to ensure that the information contained in this Quick Start Guide is correct, Datapath Limited make no representations or warranties with respect to the contents thereof, and do not accept liability for any errors or omissions.

Datapath reserves the right to change specification without prior notice and cannot assume responsibility for the use made of the information supplied. All registered trademarks used within this documentation are acknowledged by Datapath Limited.

### **CERTIFICATION**

This device complies with part 15 of the FCC Rules. Operation is subject to the following two conditions: (1) This device may not cause harmful interference, and (2) this device must accept any interference received, including interference that may cause undesired operation.

 $\epsilon$ 

Datapath Ltd declares that the Arqa KVM units comply with the essential requirements and other relevant provisions of Directives 2014/30/EU and 2014/35/EU

A copy of our Declaration of conformity is available on request.

### **Datapath Limited**

Bemrose House Bemrose Park Wayzgoose Drive Derby, DE21 6XQ UK

A full list of product compliance certifications can be found in the product User Guide.

### **Datapath UK and**

#### **Corporate Headquarters**

Bemrose House, Bemrose Park, Wayzgoose Drive, Derby, DE21 6XQ, United Kingdom

 $\begin{array}{cc} \bullet & +44 & (0) & 1332 & 294 & 441 \end{array}$ sales-uk@datapath.co.uk

#### **Datapath North America**

2490 General Armistead Avenue, Suite 102, Norristown, PA 19403, USA

 $\begin{matrix} \bullet & +1 & 484 & 679 & 1553 \end{matrix}$ sales-us@datapath.co.uk

#### **Datapath France**

- $\begin{array}{cc} \bigcup_{+33 \, (1)3013\, 8934 \end{array}$
- sales-fr@datapath.co.uk

#### **Datapath Germany**

- $\begin{array}{cc} \big\{\end{array}$  +49 1529 009 0026
- sales-de@datapath.co.uk

#### **Datapath China**

- $\begin{array}{r} \bigstar \ * 8618721119063 \end{array}$
- sales-cn@datapath.co.uk

#### **Datapath Japan**

QSG-KVM-EN1-V1.0

25G-KVM-EN1-V1.0

- $\begin{array}{r} \big\{\end{array}$  +81 (0)80 3475 7420
- sales-jp@datapath.co.uk

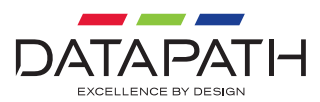

**www.datapath.co.uk**